Para aquellas jurisdicciones que conforme a sus normas tienen previsto que las percepciones sean compensables, las mismas deben cargarse en el campo "Carga de Deducciones" en la jurisdicción correspondiente:

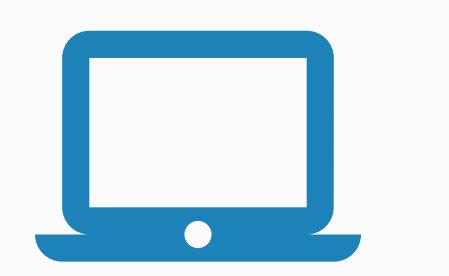

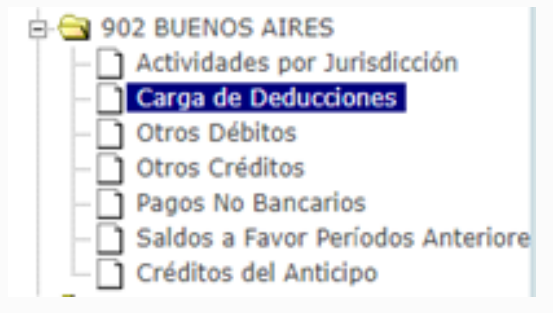

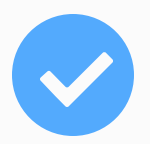

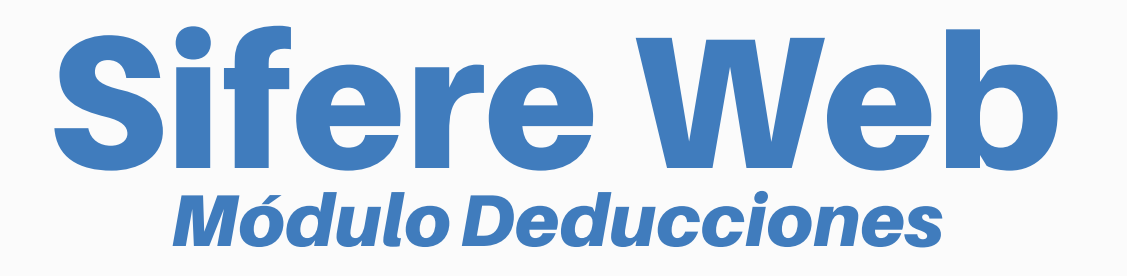

## ¿Cómo realizar la carga de una Compensación de Percepción en el sistema Sifere Web?

Para confirmar la inclusión del concepto se debe ingresar también la jurisdicción y el importe:

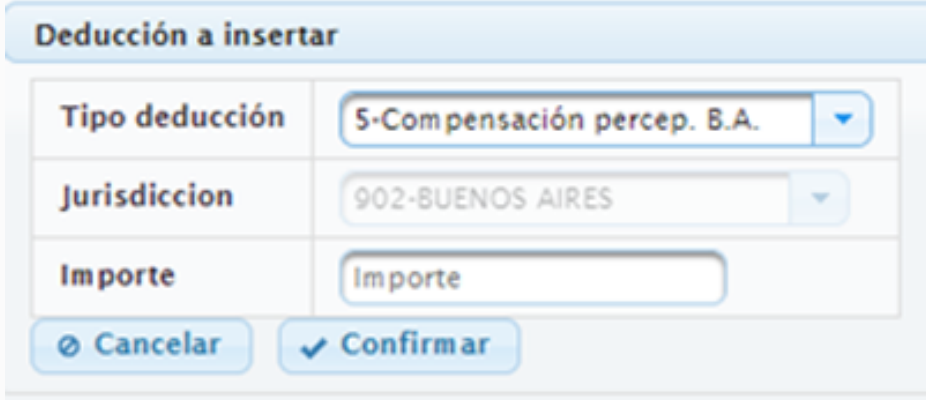

## El ingreso delconcepto es manual desde la opción *"Ingreso manual de una deducción"*

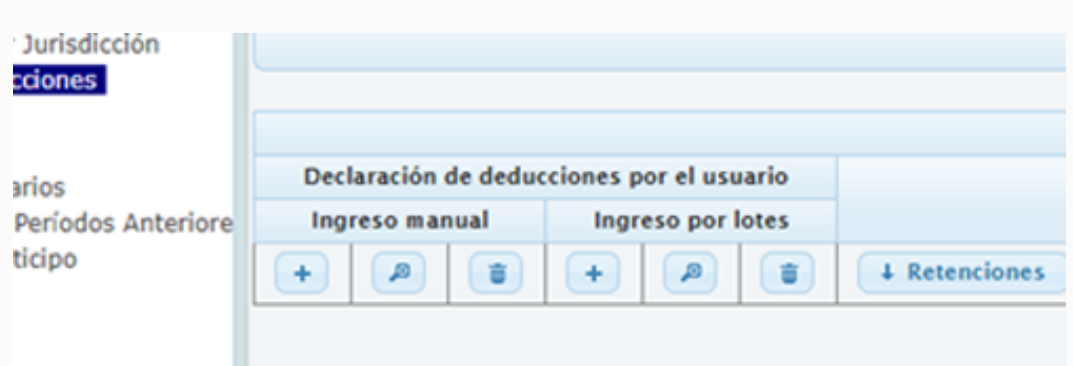

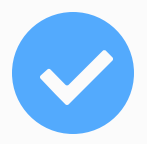

Seleccionando el tipo de deducción *"Compensación percep. B.A."* por ejemplo en la jurisdicción de La Provincia de Buenos Aires:

Deducción a insertar

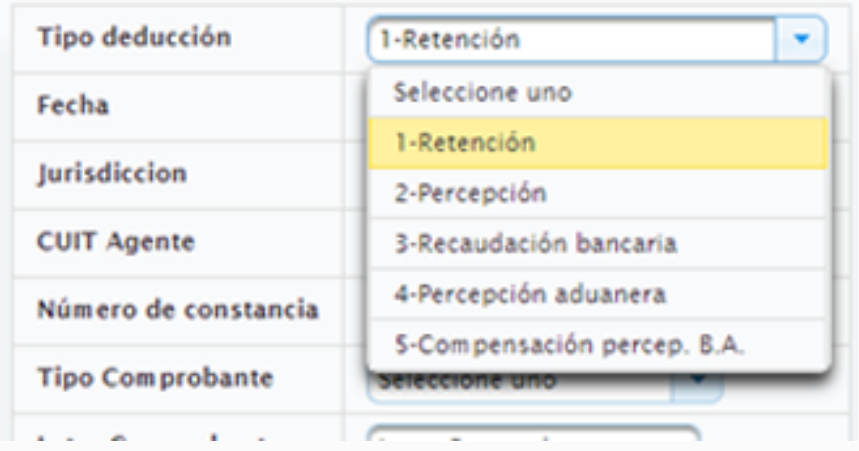

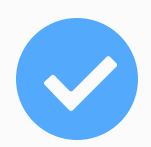